# **Typing Activity**

Below is a box with 12 of your spelling words in it. Type 12 sentences. Each sentence should have a spelling word in it.

## **Word Box**

**5.** quizzes

**6.** criteria

- **1.** cacti
- **2.** tornadoes
- 
- **3.** hypotheses
- **4.** vertebrae
- **7.** fungi **8.** larvae
	- **11.** calves
		- **12.** dominoes

**9.** bacteria

**10.** crises

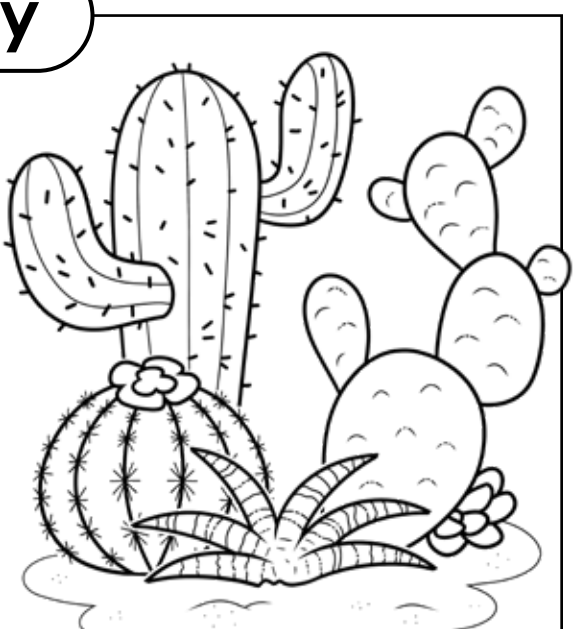

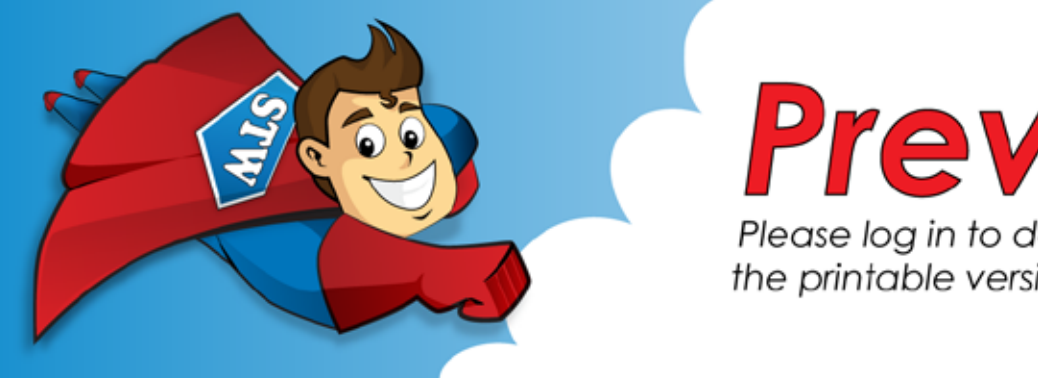

**Step 2: Proofread your work.**

- Check to be sure all words are spelled correctly.
- Be sure each sentence makes sense, begins with a capital letter, and ends with a punctuation mark.
- Check to make sure you underlined each spelling word.
- Be sure each sentence has 7 or more words in it.
- Check to make sure you numbered your sentences and typed your name at the top of the page.

#### **Step 3: Adjust the font and size.**

- Choose a basic font that is easy to read, such as Arial or Verdana.
- Your font size should be between 12 and 16 point.

#### **Step 4: Save or print your file, as per your teacher's instructions.**

## **Teacher Notes**

- We suggest you disable automatic numbering. It can be confusing for students, especially if they are leaving blank lines between sentences with the enter key.
- We also suggest that you disable the spelling autocorrect feature. This will prevent the computer from correcting words automatically, without the student noticing.

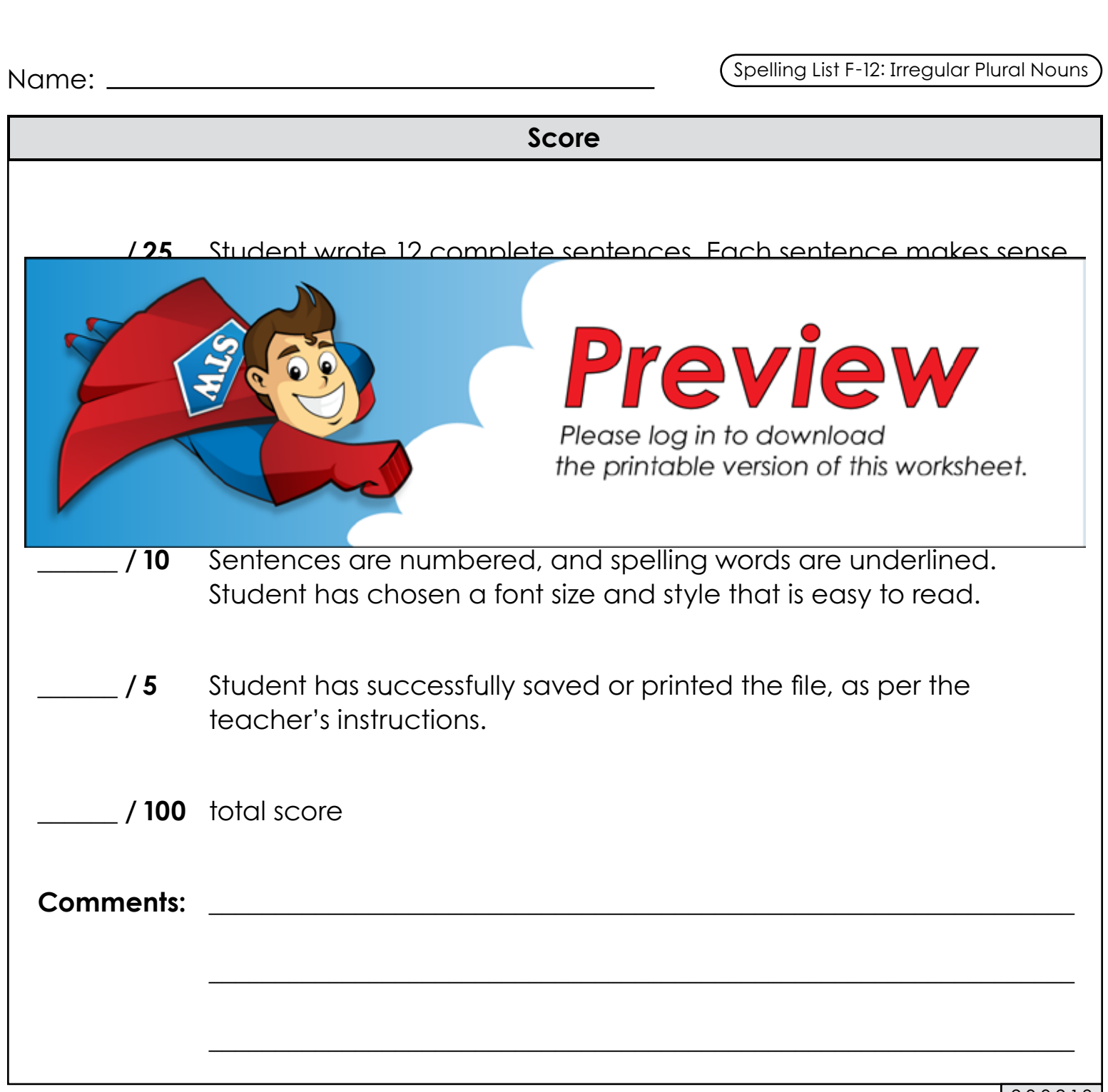

200218